SB-10058795-9098

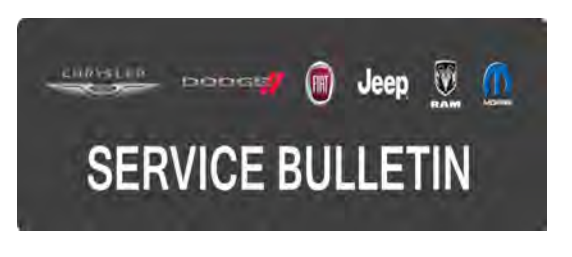

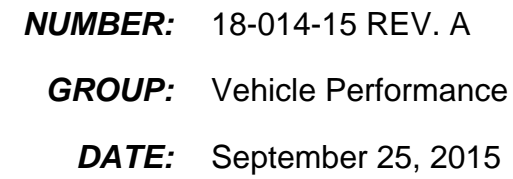

This bulletin is supplied as technical information only and is not an authorization for repair. No part of this publication may be reproduced, stored in a retrieval system, or transmitted, in any form or by any means, electronic, mechanical, photocopying, or otherwise, without written permission of FCA US LLC.

### **THIS BULLETIN SUPERSEDES SERVICE BULLETIN 18-014-15, DATED FEBRUARY 21, 2015, WHICH SHOULD BE REMOVED FROM YOUR FILES. ALL REVISIONS ARE HIGHLIGHTED WITH \*\*ASTERISKS\*\* AND INCLUDES SOFTWARE ENHANCEMENTS.**

**HELP USING THE wiTECH DIAGNOSTIC APPLICATION FOR FLASHING AN ECU IS AVAILABLE BY SELECTING "HELP" THEN "HELP CONTENTS" AT THE TOP OF THE wiTECH DIAGNOSTIC APPLICATION WINDOW.**

#### **\*\*THE wiTECH SOFTWARE IS REQUIRED TO BE AT THE LATEST RELEASE BEFORE PERFORMING THIS PROCEDURE.\*\***

### **SUBJECT:**

Flash: 3.6L Or 2.4L Diagnostic and System Improvements

### **OVERVIEW:**

This bulletin involves updating the Powertrain Control Module (PCM) software.

## **MODELS:**

2015 (JC) Dodge Journey

#### **NOTE: \*\*This Service Bulletin applies to JC vehicles equipped with a 2.4L engines and 3.6L engines (Sales Codes ED3, ED7 or ERB).\*\***

#### **SYMPTOM/CONDITION:**

The customers may experience a Malfunction Indicator Lamp (MIL) illumination. Upon further investigation the technician may find the following Diagnostic Trouble Codes (DTCs) set in the PCM memory.

## **2.4L Engine**

- \*\*P0441 EVAP Purge System Performance.
- P0443 EVAP Purge Solenoid Circuit.
- P0456 EVAP System Small Leak.
- P0116 Engine Coolant Temperature Sensor Performance.\*\*
- P219A Air-Fuel Ratio Cylinder Imbalance Bank 1.
- U0140 Lost Communication With Body Control Module.
- Improve alternator control at Idle.

# **3.6L Engine**

- \*\* Improved shift quality.\*\*
- U0140 Lost Communication With Body Control Module.
- P0300 Multiple Cylinder Misfire.
- P000A Bank 1 Camshaft 1 Position Slow Response.
- P000B Bank 1 Camshaft 2 Position Slow Response.

## **DIAGNOSIS:**

Using a Scan Tool (wiTECH) with the appropriate Diagnostic Procedures available in TechCONNECT, verify all engine systems are functioning as designed. If DTCs or symptom conditions, other than the ones listed above are present, record the issues on the repair order and repair as necessary before proceeding further with this bulletin.

If the customer describes the symptom/condition listed above or if the technician finds the DTC, perform the Repair Procedure.

## **REPAIR PROCEDURE:**

#### **NOTE: Install a battery charger to ensure battery voltage does not drop below 13.2 volts. Do not allow the charging voltage to climb above 13.5 volts during the flash process.**

## **NOTE: If this flash process is interrupted/aborted, the flash should be restarted.**

- 1. Reprogram the PCM with the latest available software. Detailed instructions for flashing control modules using the wiTECH Diagnostic Application are available by selecting the "HELP" tab on the upper portion of the wiTECH window, then "HELP CONTENTS." This will open the Welcome to wiTECH Help screen where help topics can be selected.
- 2. **After PCM reprogramming, the following must be performed:** clear DTCs that may have been set in any module due to reprogramming. The wiTECH application will automatically present all DTCs after the flash and allow them to be cleared.

#### **POLICY:**

Reimbursable within the provisions of the warranty.

## **TIME ALLOWANCE:**

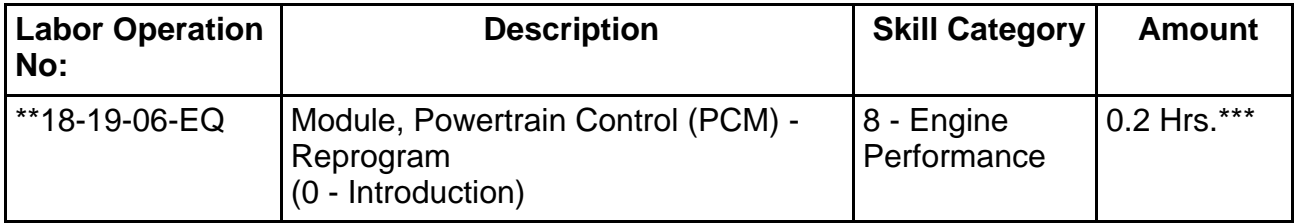

#### **NOTE: The expected completion time for the flash download portion of this procedure is approximately \*\*4\*\* minutes. Actual flash download times may be affected by vehicle connection and network capabilities.**

### **\*\*FAILURE CODE:**

**The dealer must choose which failure code to use. If the customer came in with an issue and the dealer found updated software to correct that issue, use failure code CC, for all other use failure code RF.**

- If the customer's concern matches the SYMPTOM/CONDITION identified in the Service Bulletin, than failure code CC is to be used.
- If an available flash is completed while addressing a different customer concern, failure code RF is to be used.

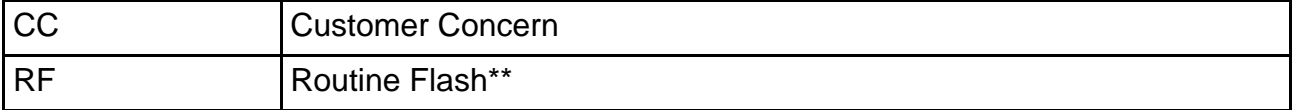